ಸರ್ಕಾರಿ ಉಪಕರಣಕಗಕರ ಮತ್ತು ತ್ರಬೇತಿ ಕೇೇಂದ್ರ **Govt. Tool Room & Training Centre**  ಕ್ರೊಡೀಕೃತ ಅಂಕಪಟ್ಟಿ ವಿತರಣೆ **Issue of Consolidated Marks Card** 

Step 1: Enter the login details

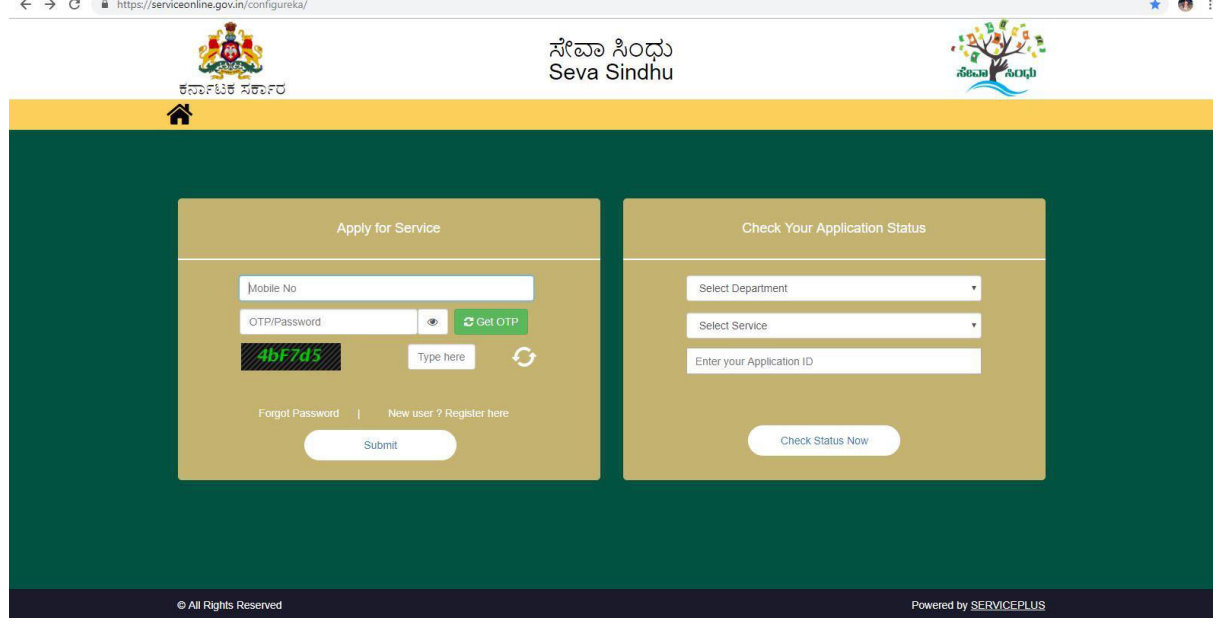

#### Step 2 : Citizen Login will be displayed

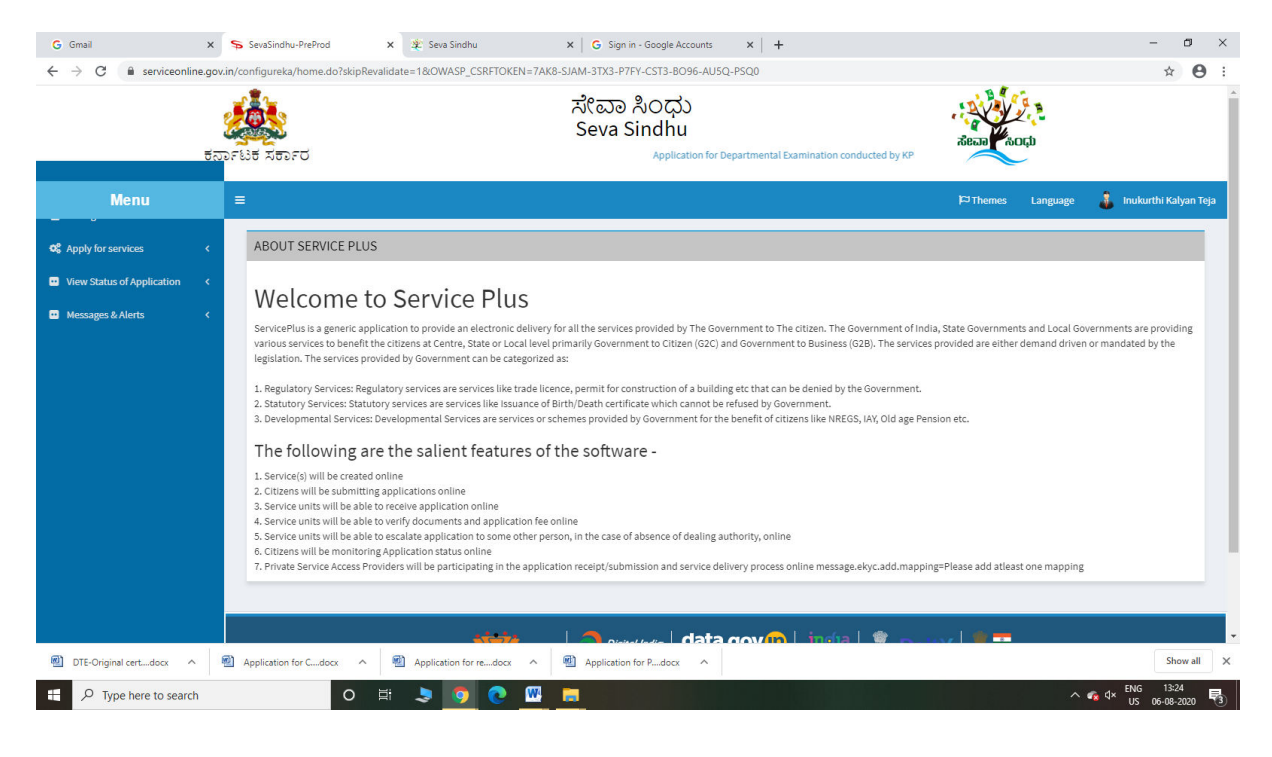

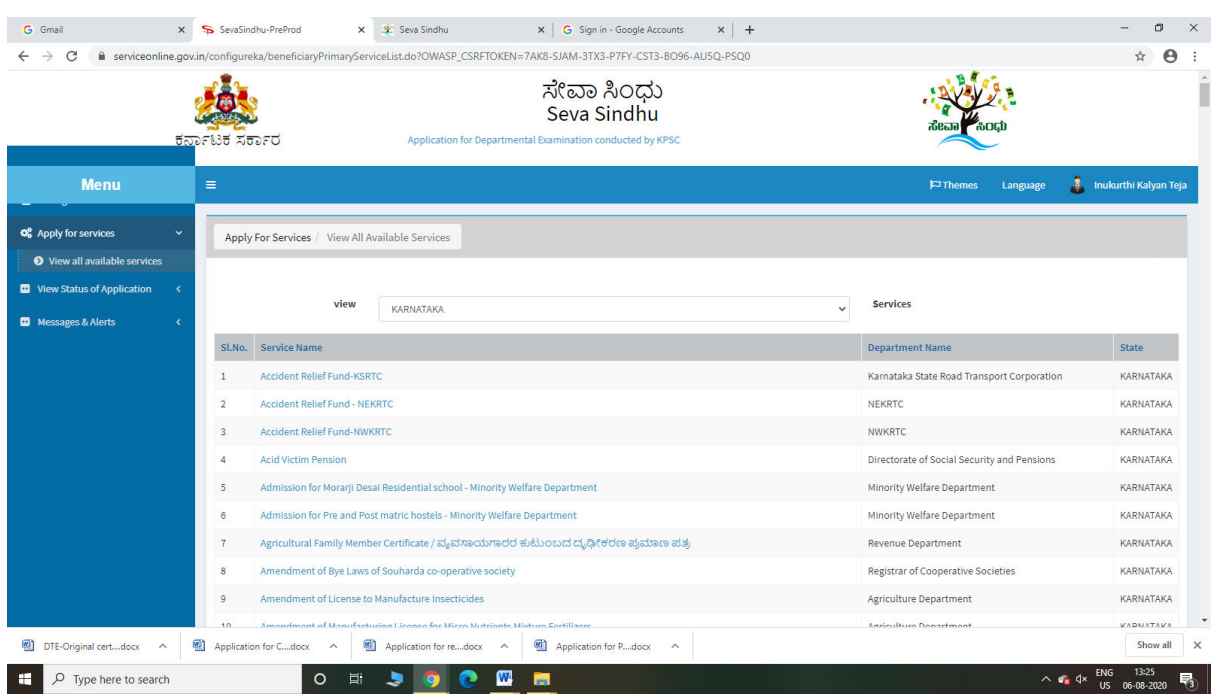

### Step 3 : Search the required service and click to open

### Step 4 : Fill the Applicant Details & Photocopies details

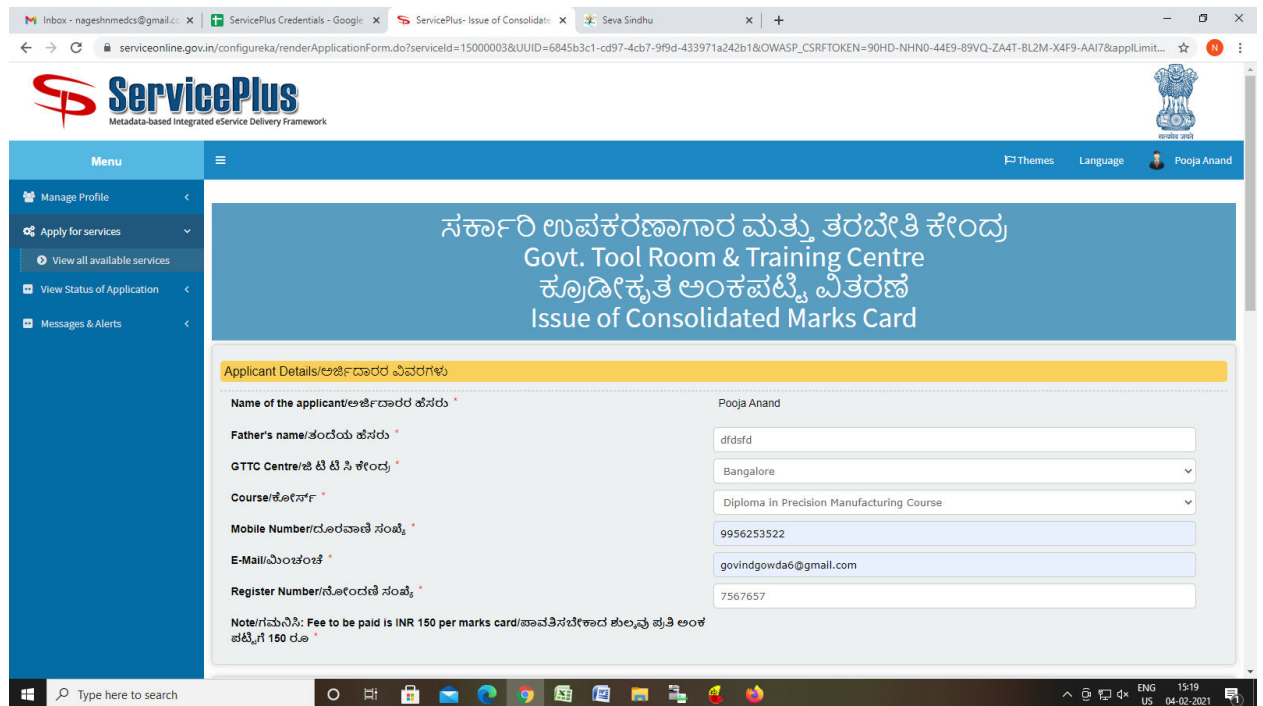

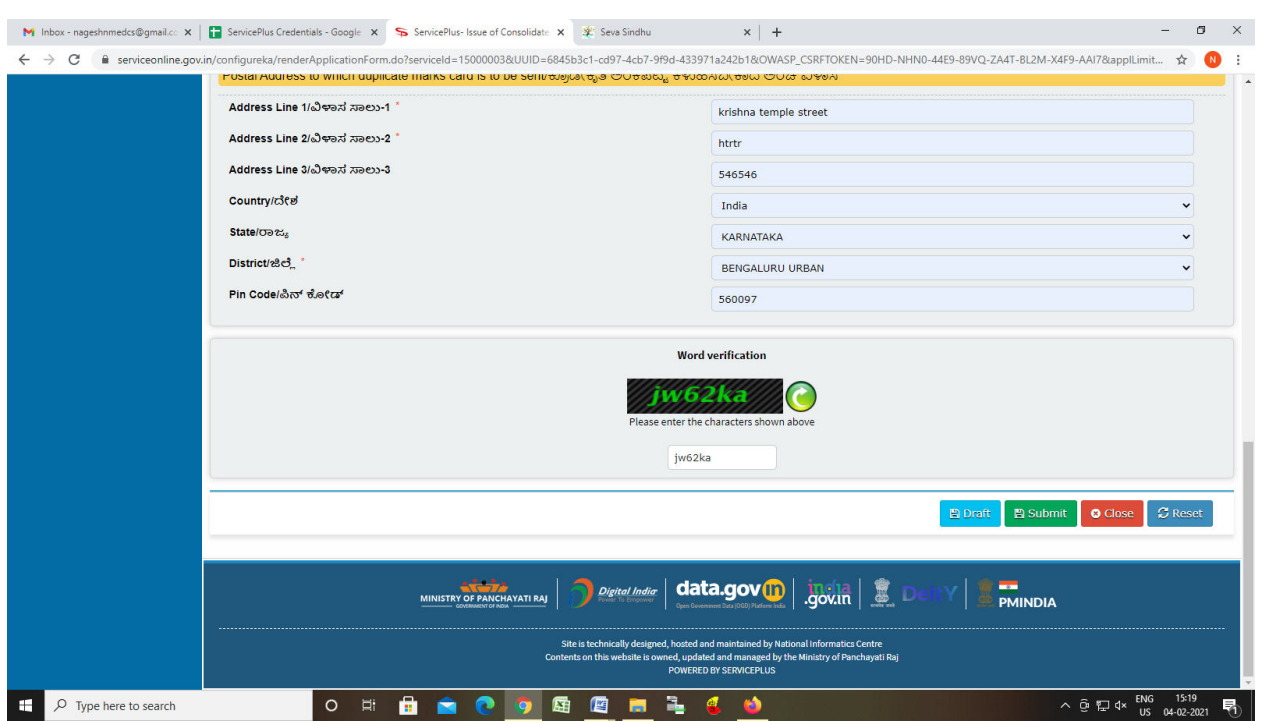

Step 5 : Click on I agree checkbox and fill the Captcha Code as given & Submit

Step 6: A fully filled form will be generated for user verification

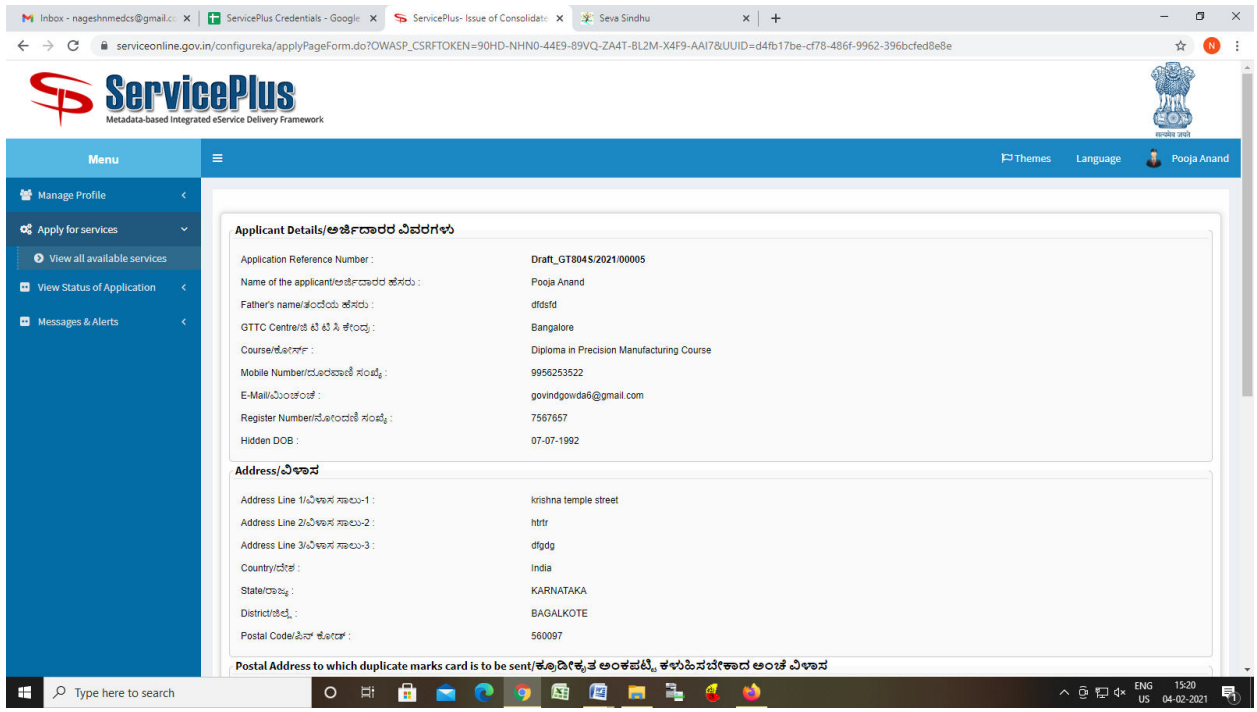

### Step 7 : Click on Attach Annexure

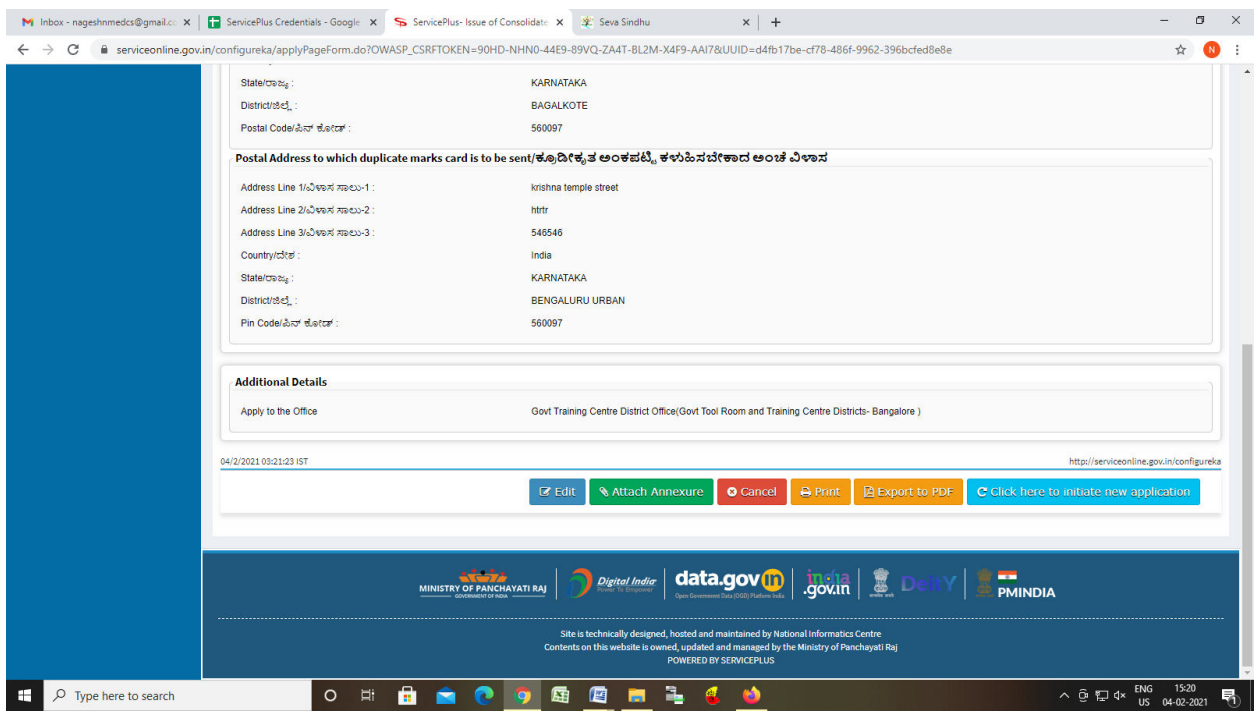

### Step 8: Attach the annexures and save them

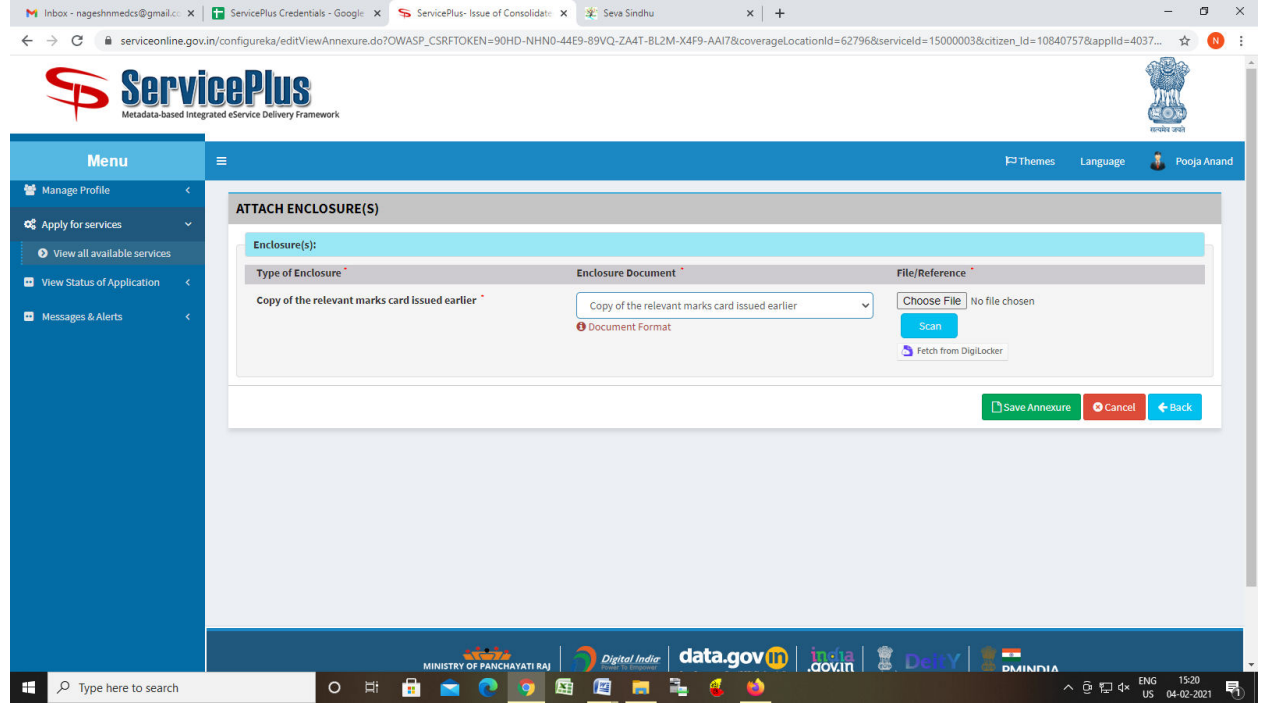

## Step9: Saved annexures will be displayed

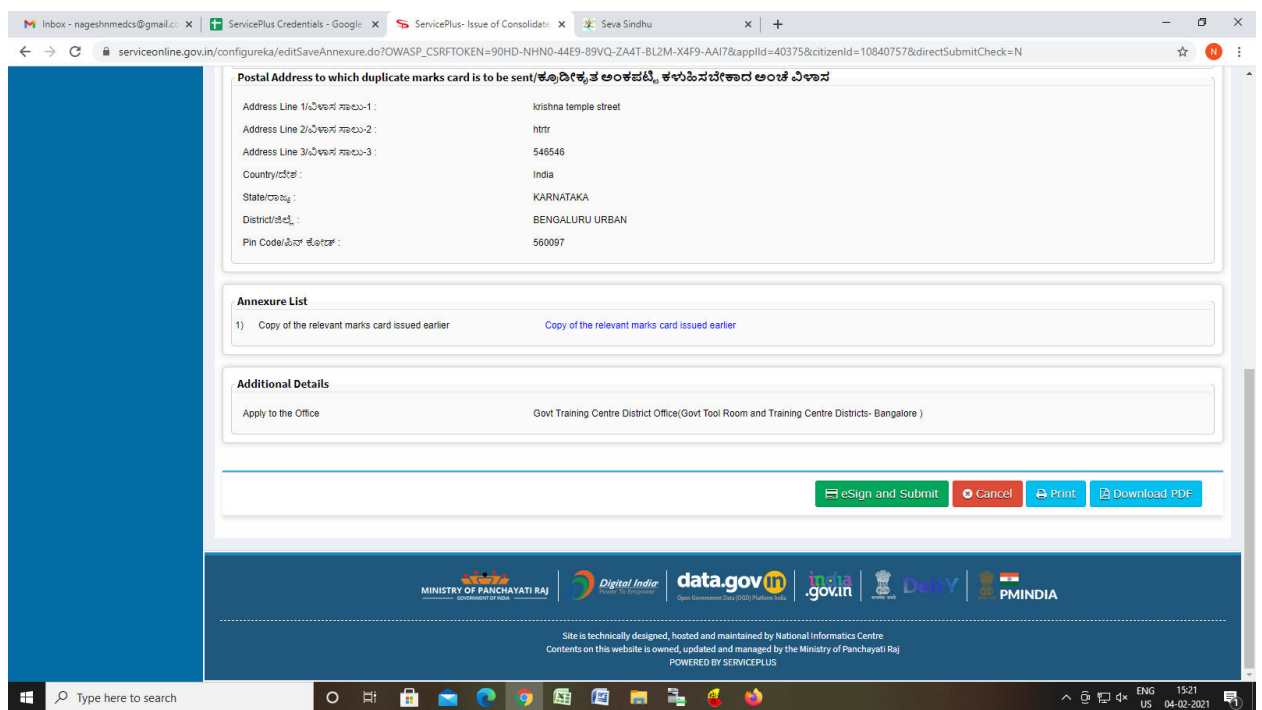

# Step 10 : Click on e-Sign and proceed

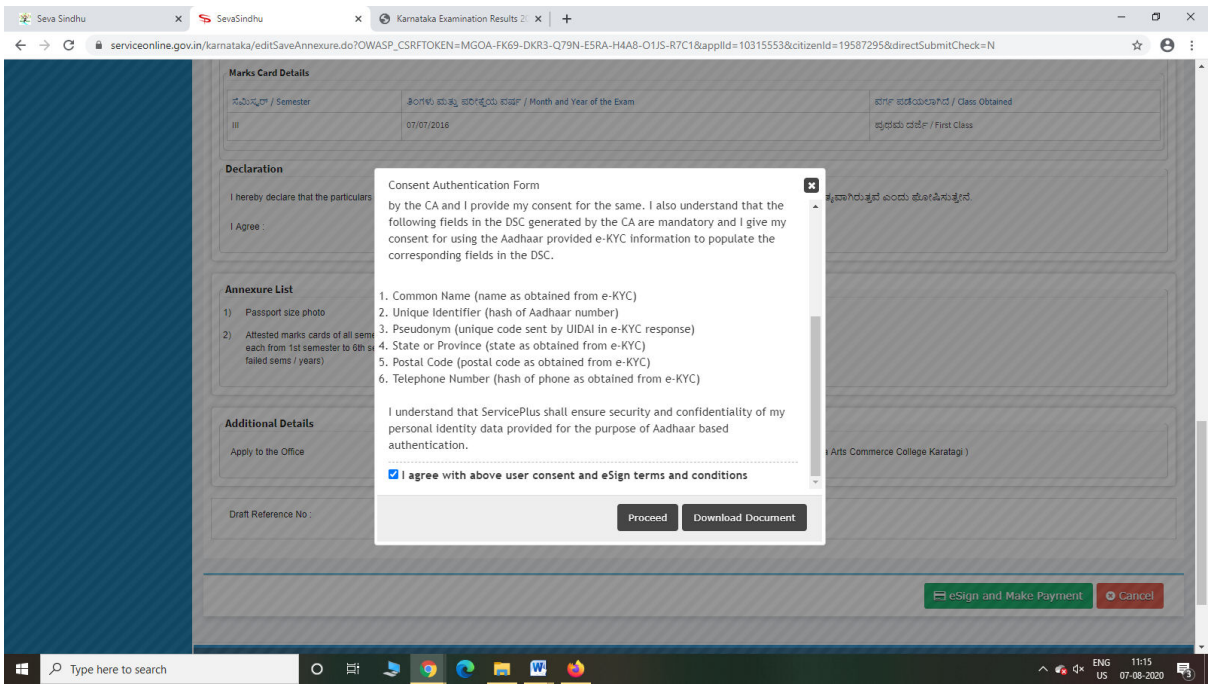

Step 11: e Sign page will be displayed. Fill Aadhar number to get OTP and proceed to submit

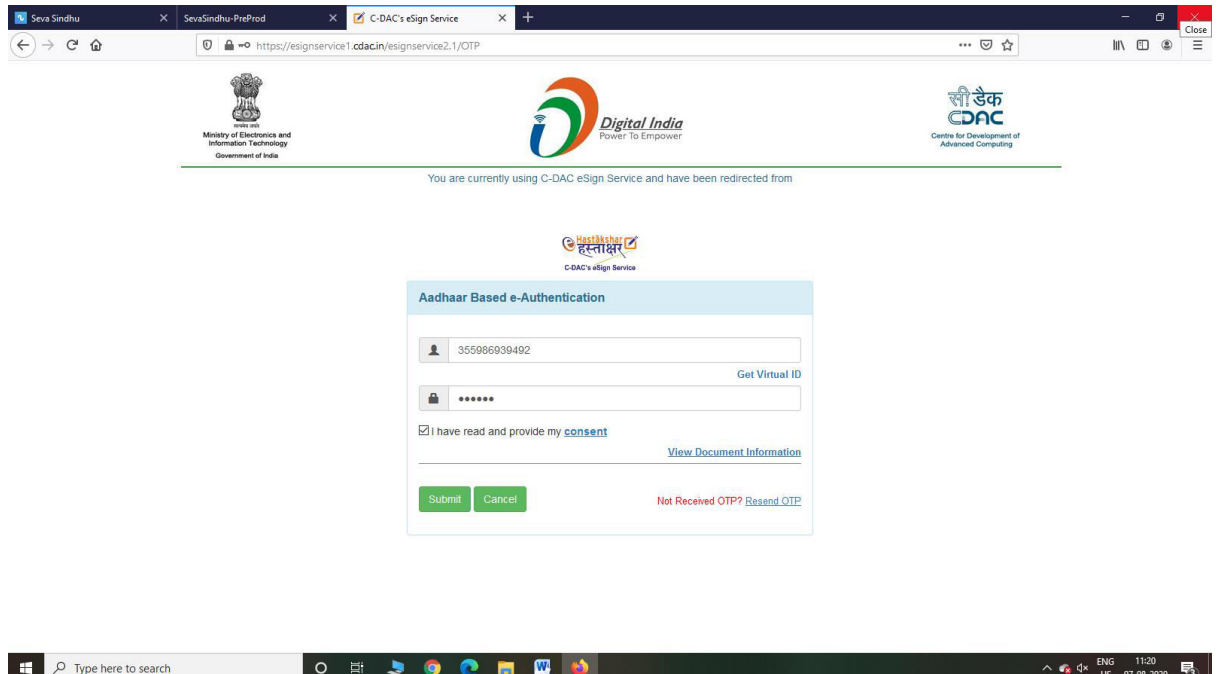

Step 12: After Submit is Successful, Sakala acknowledgement will be generated

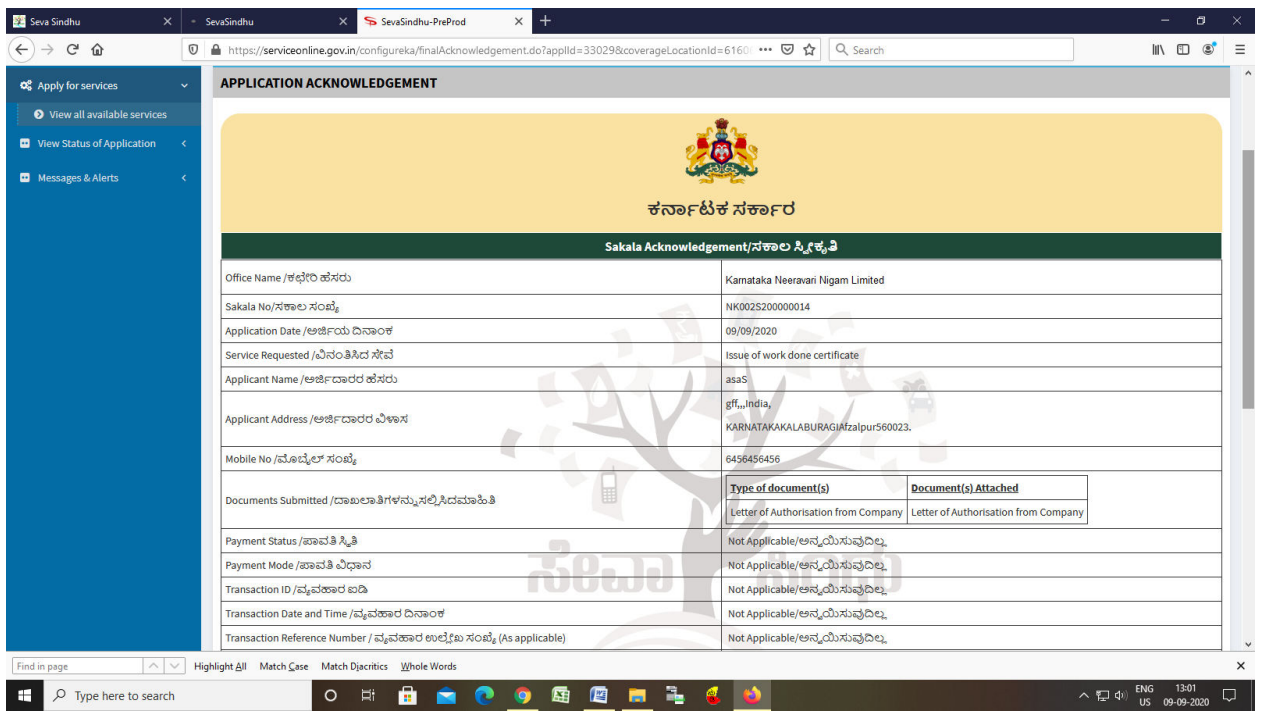